## Добавление группы студентов на курс (дисциплину)

- 1. Зайти на страницу курса
- 2. Слева в блоке «**НАСТРОЙКИ**» выбрать «**Пользователи**», «**Способы зачисления на курс**»

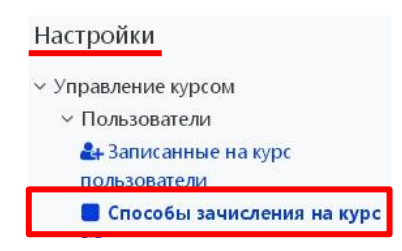

3. Внизу страницы напротив надписи «**Добавить способ**» в выпадающем окне выбрать «**Синхронизация с глобальной группой**»

Способы зачисления на курс

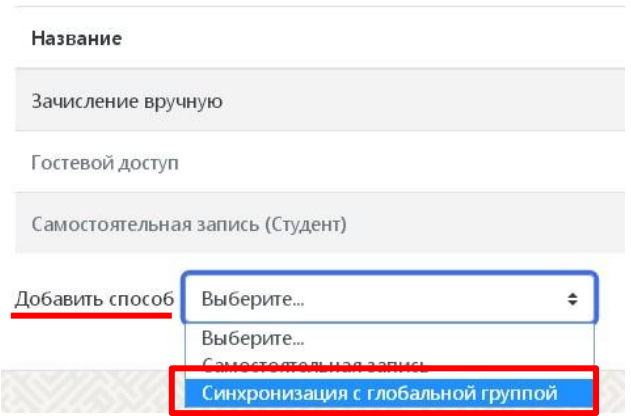

- 4. Напротив надписи «**Глобальная группа**» ВПИСАТЬ номер нужной группы и ВЫБРАТЬ ее из списка.
- 5. В строке «**Добавить в группу**» выбрать «**Создать новую группу**»
- 6. Нажать кнопку «**Добавить способ**»

## • Синхронизация с глобальной группой

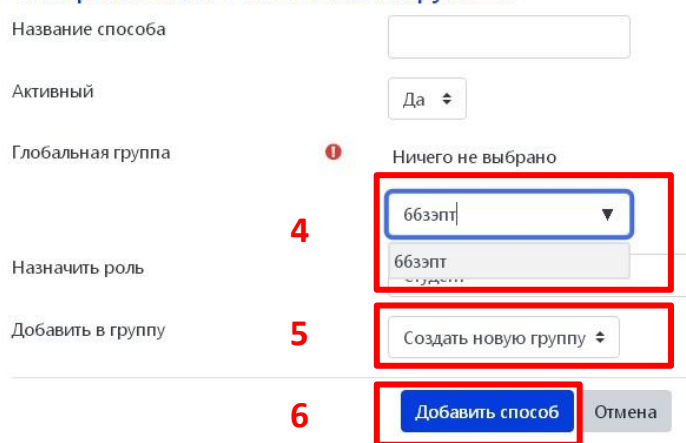